### **Technical Support**

For Cisco Unity support, contact:

**TIP:** If you forget your phone password, log on to the Cisco PCA and browse to the Personal Preferences page in the Cisco Unity Assistant to change it.

The Cisco PCA website is:

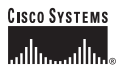

Copyright © 2005 Cisco Systems, Inc. All rights reserved. Cisco, Cisco IOS, Cisco Systems, and the Cisco Systems logo are registered trademarks of Cisco Systems, Inc. or its affiliates in the United States and certain other countries. All other brands, names, or trademarks mentioned in this document or Website are the property of their respective owners. The use of the word partner does not imply a partnership relationship between Cisco and any other company. (0501R) OL-10002-01

VM—Exchange—Opt Conv 1

### **CISCO SYSTEMS** والسامات

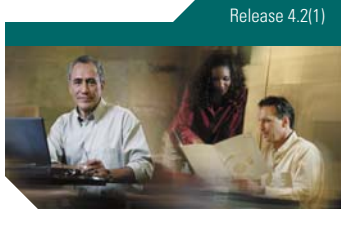

### **Cisco Unity Phone Menus and Shortcuts**

*Published March 6, 2006*

This card lists the most frequently used Cisco Unity menus and shortcut keys for managing messages and personal options by phone. (See back of card for technical support information.)

#### **Accessing Cisco Unity**

- **1.** Call Cisco Unity.
	- From your desk phone, dial:

From another phone within your organization, dial:

From outside your organization, dial:

- **2.** If you are calling from another phone within your organization or from outside your organization, press **\*** when Cisco Unity answers.
- **3.** If prompted, enter your Cisco Unity ID (usually your desk phone extension), and press **#**.
- **4.** Enter your password, and press **#**.

#### **Main Menu**

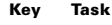

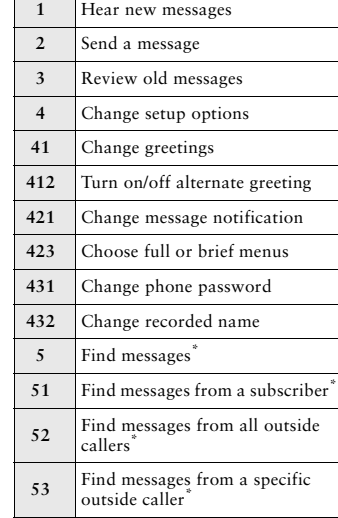

\*Not available on some systems.

# **During Message Menu**

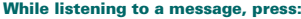

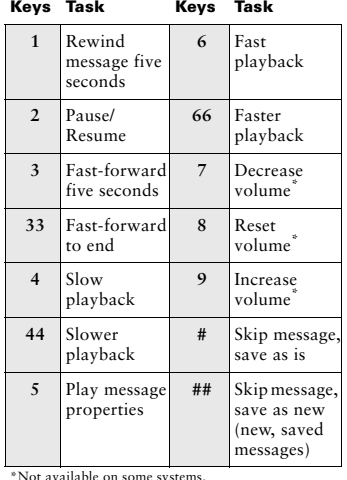

#### **Shortcuts for During Message Menu**

#### **While listening to a message, press:**

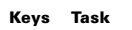

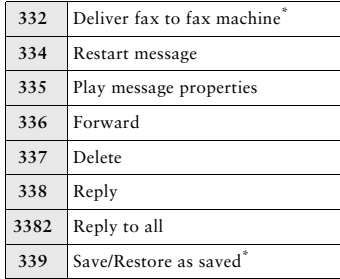

\*Not available on some systems.

# **After Message Menu**

**After listening to a message, press:**

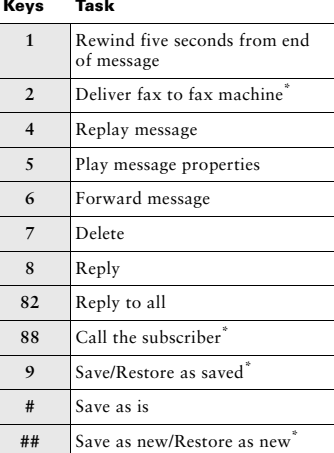

## **Send Message Menu**

#### **After addressing and recording, press:**

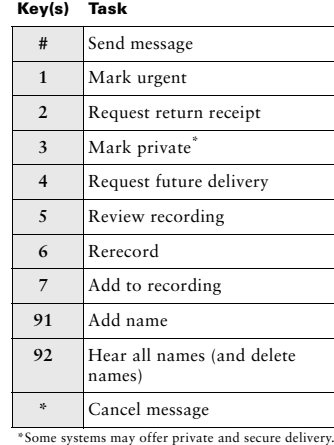

 $\overline{\phantom{0}}$ 

\*Not available on some systems.

\*Not available on some systems.